# ITERATION

#### (download slides and .py files to follow along)

6.100L Lecture 3

Ana Bell

## LAST LECTURE RECAP

- **Strings provide a new data type** 
	- They are **sequences of characters**, the **first one at index 0**
	- **They can be indexed and sliced**
- Input
	- **Done with the input command**
	- Anything the user inputs is **read as a string object**!
- Output
	- **I** Is done with the **print** command
	- Only objects that are printed in a .py code file will be **visible in the shell**
- Branching
	- **Programs execute code blocks** when conditions are true
	- In an if-elif-elif… structure, the **first condition that is True** will be executed
	- **Indentation matters** in Python!

#### BRANCHING RECAP

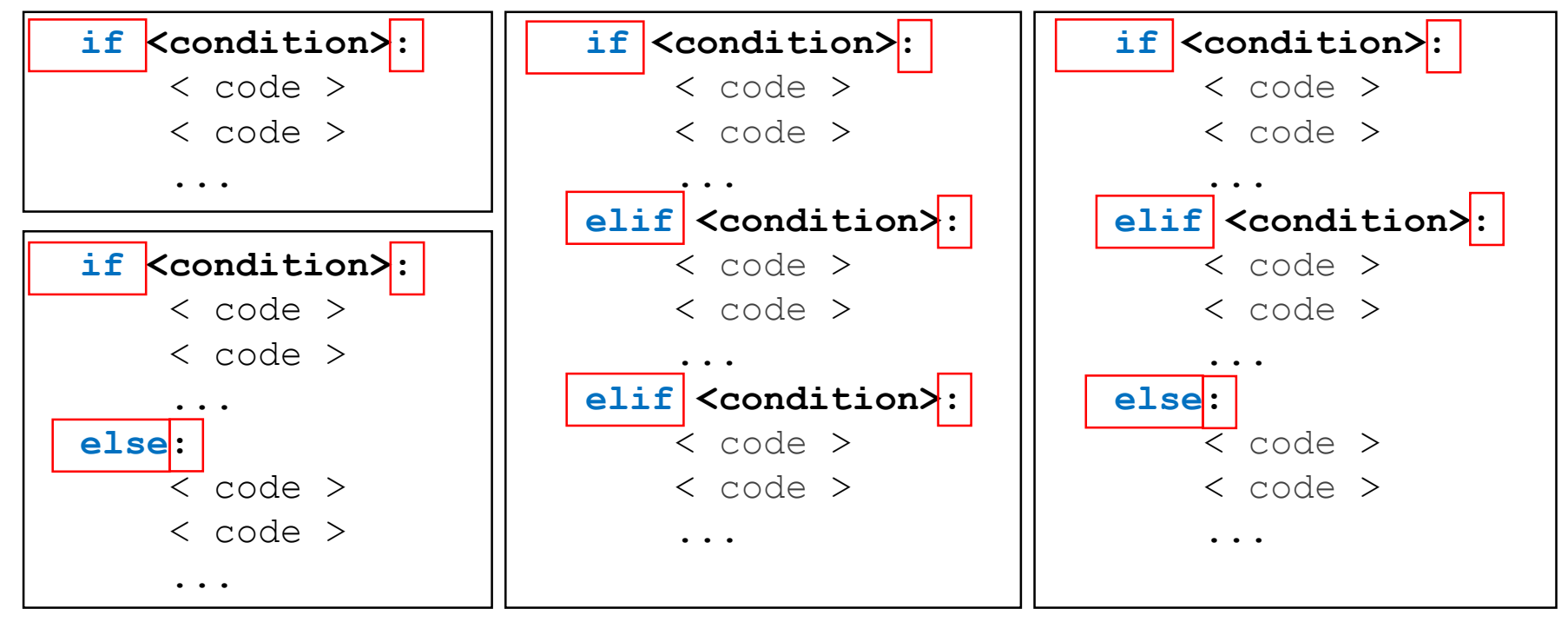

- <condition> has a value True or False
- **Evaluate the first block** whose corresponding  $\texttt{&}$  condition $\texttt{&}$  is True
	- A block is started by an  $if$  statement
- **Indentation matters** in Python!

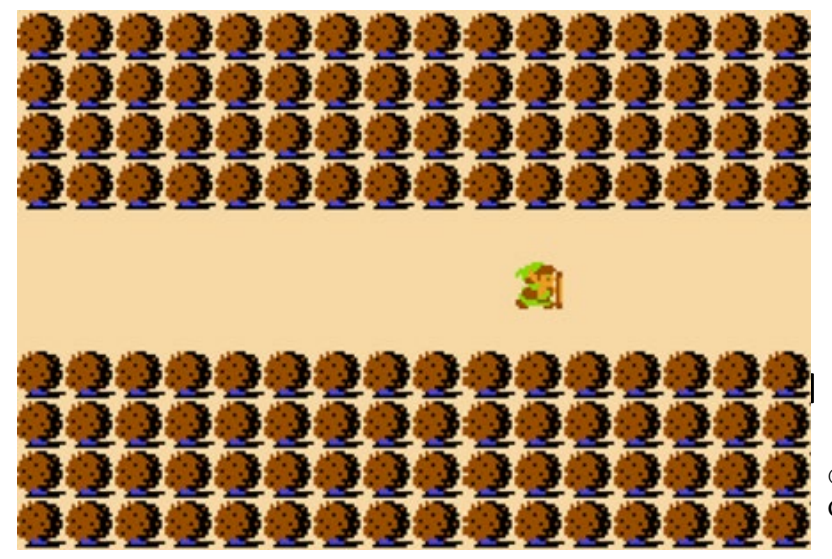

- If you keep going right, you are stuck in the same spot forever
- To exit, take a chance and go the opposite way

© Nintendo. All rights reserved. This content is excluded from our Creative Commons license. For more information, see<https://ocw.mit.edu/help/faq-fair-use/>

#### if <exit right>:

```
<set background to woods_background>
    if <exit right>:
        <set background to woods_background>
        if <exit right>:
            <set background to woods_background>
            and so on and on and on...
        else:
            <set background to exit background>
    else:
        <set background to exit_background>
else:
```
<set background to exit\_background>

6.100L Lecture 3 4

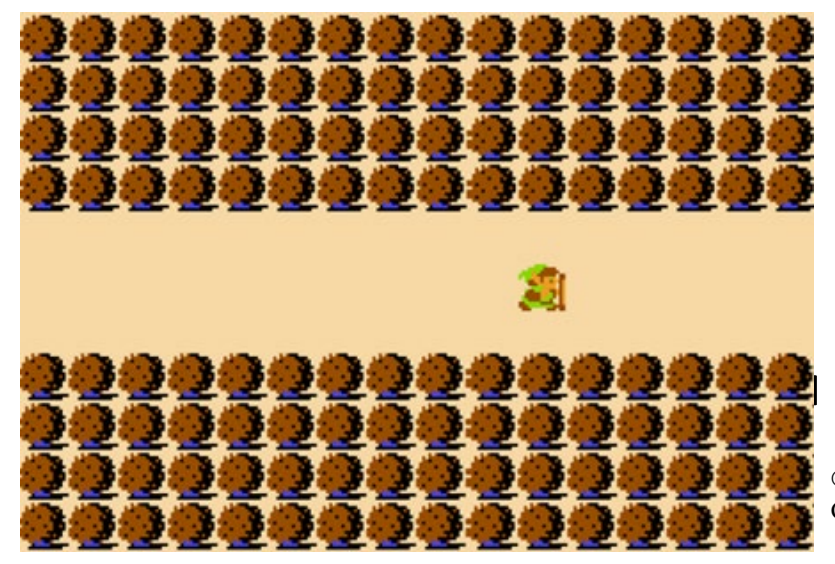

- If you keep going right, you are stuck in the same spot forever
- To exit, take a chance and go the opposite way

© Nintendo. All rights reserved. This content is excluded from our Creative Commons license. For more information, se[e https://ocw.mit.edu/help/faq-fair-use/](https://ocw.mit.edu/help/faq-fair-use/)

while <exit right>: <set background to woods\_background> <ask user which way to go> <set background to exit\_background>

# while LOOPS

#### BINGE ALL EPISODES OF ONE SHOW

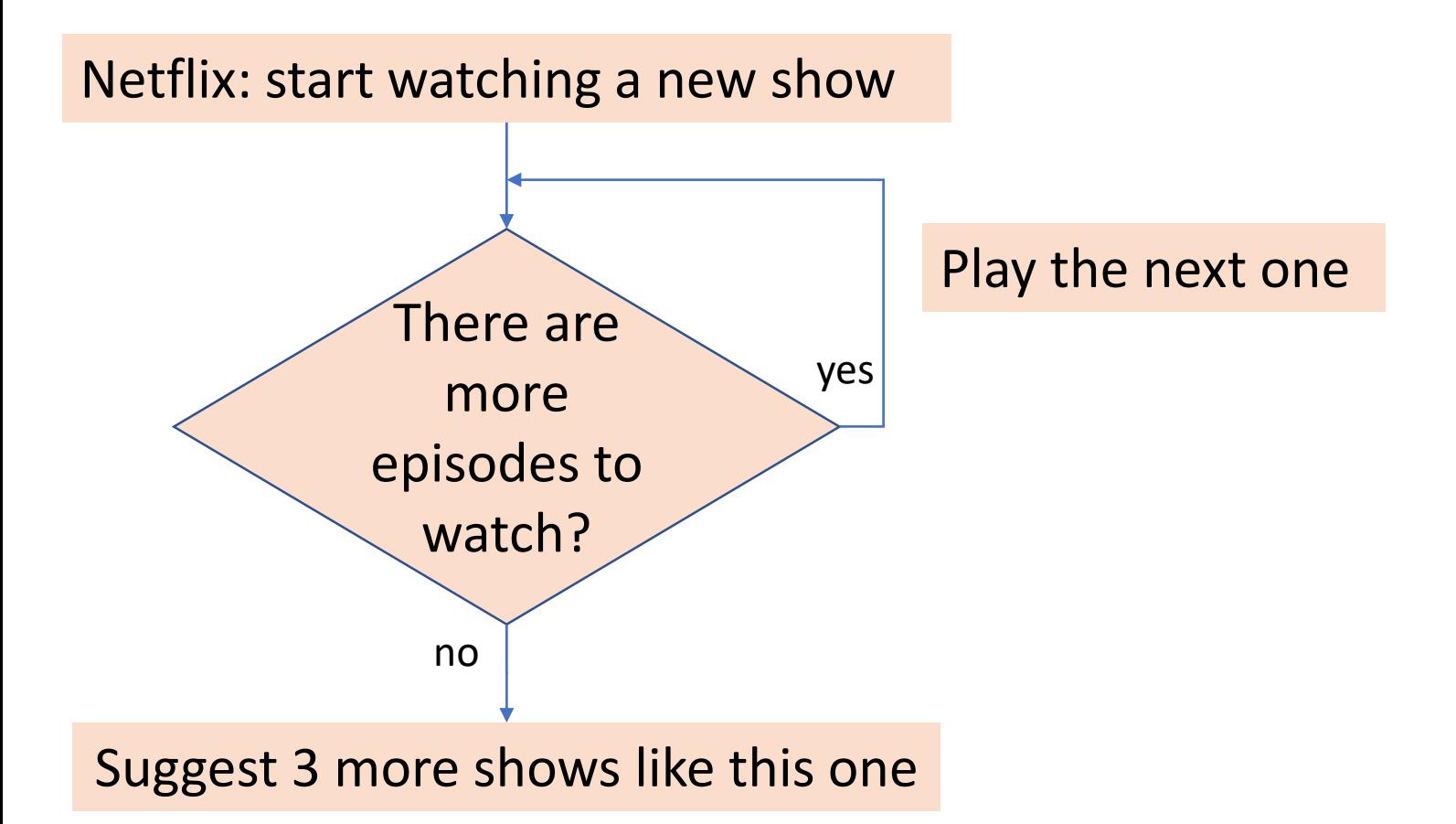

## CONTROL FLOW: while LOOPS

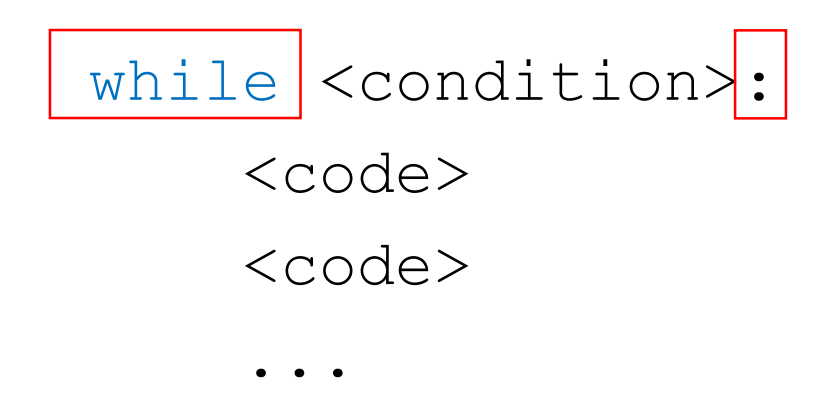

- <condition> **evaluates to a Boolean**
- **If**  $\texttt{<}$  condition> is True, **execute all the steps inside** the while code block
- **Check** <condition> again
- **Repeat** until <condition> is False
- **If <condition> is never False, then will loop forever!!**

#### while LOOP EXAMPLE

You are in the Lost Forest. \*\*\*\*\*\*\*\*\*\*\*\* \*\*\*\*\*\*\*\*\*\*\*\*  $\odot$ \*\*\*\*\*\*\*\*\*\*\*\*

\*\*\*\*\*\*\*\*\*\*\*\*

Go left or right?

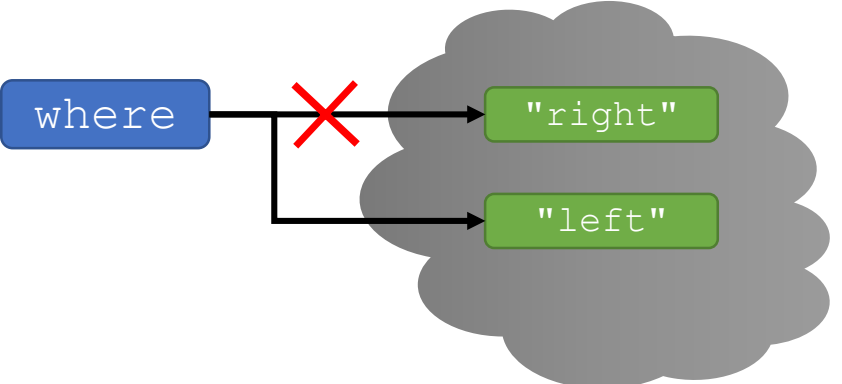

PROGRAM:

where = input("You're in the Lost Forest. Go left or right? ") while where == "right":

where = input("You're in the Lost Forest. Go left or right? ") print("You got out of the Lost Forest!")

# YOU TRY IT!

What is printed when you type "RIGHT"?

```
where = input ("Go left or right? ")
while where == "right":
    where = input ("Go left or right? ")
print("You got out!")
```
#### while LOOP EXAMPLE

n = int(input("Enter a non-negative integer: ")) while  $n > 0$ : print('x')  $n = n-1$ 

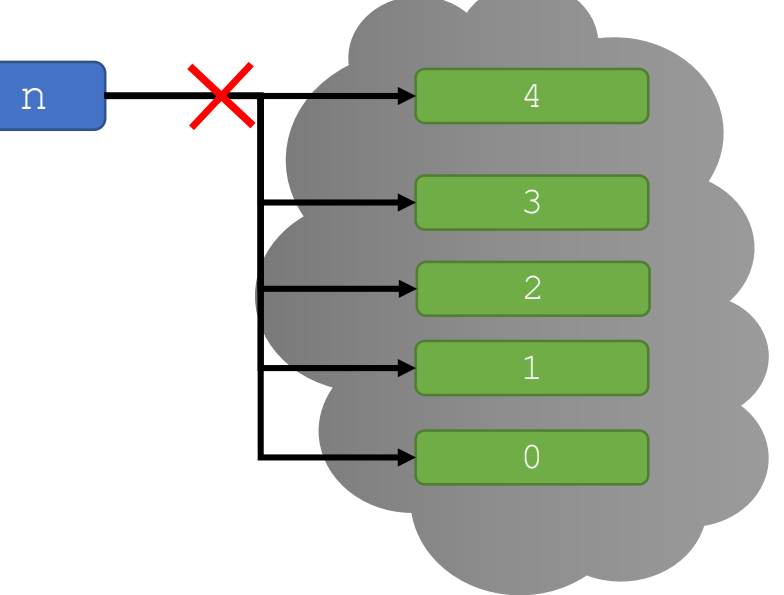

#### while LOOP EXAMPLE

n = int(input("Enter a non-negative integer: ")) while  $n > 0$ :

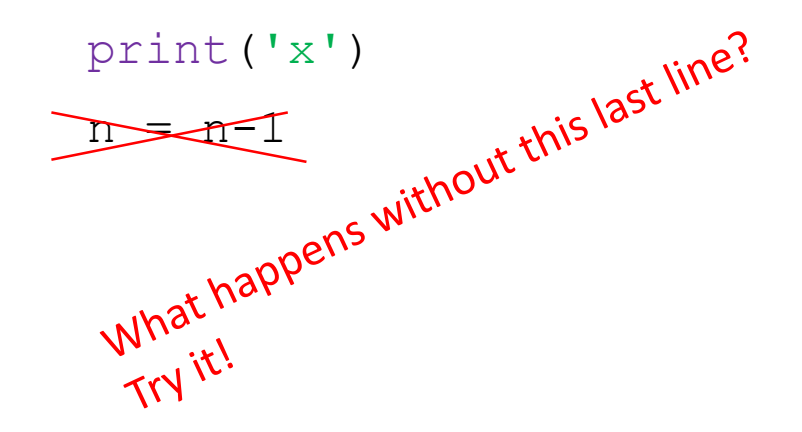

- To terminate:
	- Hit CTRL-c or CMD-c in the shell
	- **Example 2** Click the red square in the shell

# YOU TRY IT!

■ Run this code and stop the infinite loop in your IDE

```
while True:
```

```
print("noooooo")
```
# BIG IDEA

# while loops can repeat code inside indefinitely!

Sometimes they need your intervention to end the program.

# YOU TRY IT!

- Expand this code to show a sad face when the user entered the while loop more than 2 times.
- Hint: use a variable as a counter

where = input ("Go left or right? ")

while where == "right":

where = input("Go left or right? ") print("You got out!")

#### CONTROL FLOW: while LOOPS

**Example 1** Iterate through **numbers in a sequence** 

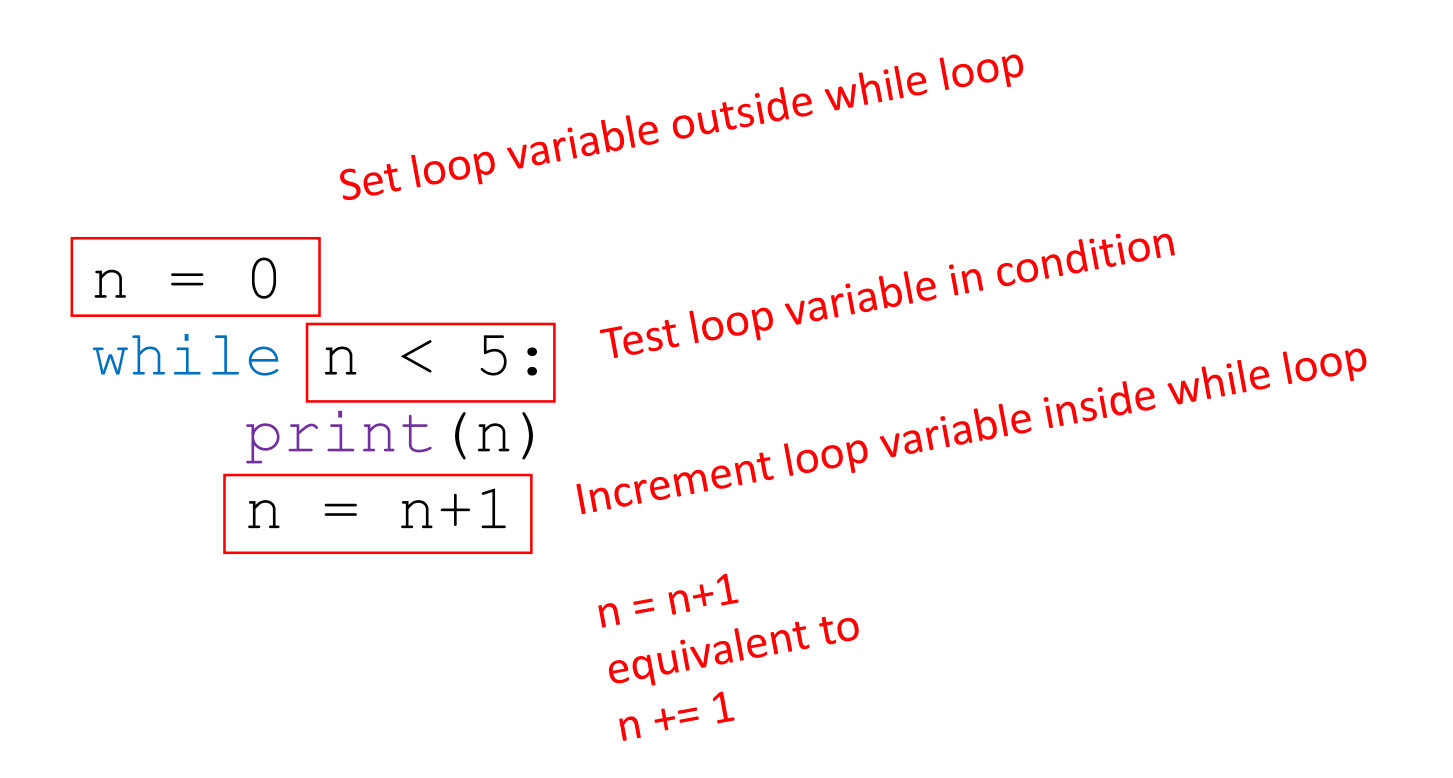

## A COMMON PATTERN

- $\blacksquare$  Find 4!
- $\blacksquare$  is our loop variable
- 

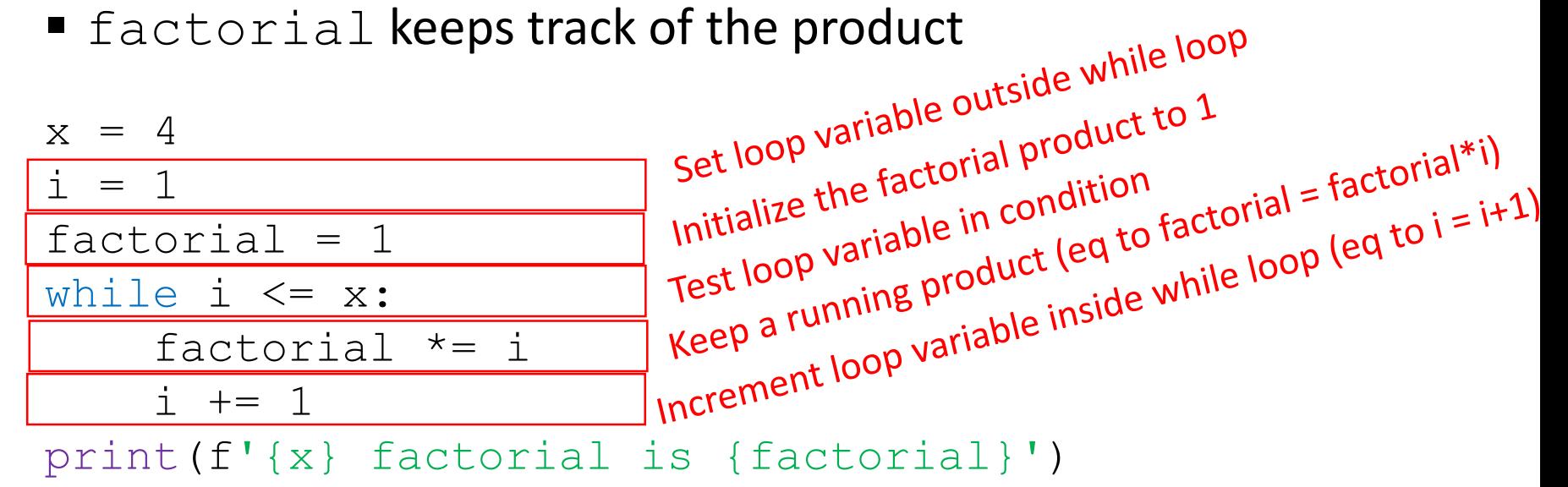

**[Python Tutor LINK](https://pythontutor.com/visualize.html#code=x%20%3D%204%0Ai%20%3D%201%0Afactorial%20%3D%201%0Awhile%20i%20%3C%3D%20x%3A%0A%20%20%20%20factorial%20*%3D%20i%0A%20%20%20%20i%20%2B%3D%201%0Aprint%28f)** 

# for LOOPS

#### ARE YOU STILL WATCHING?

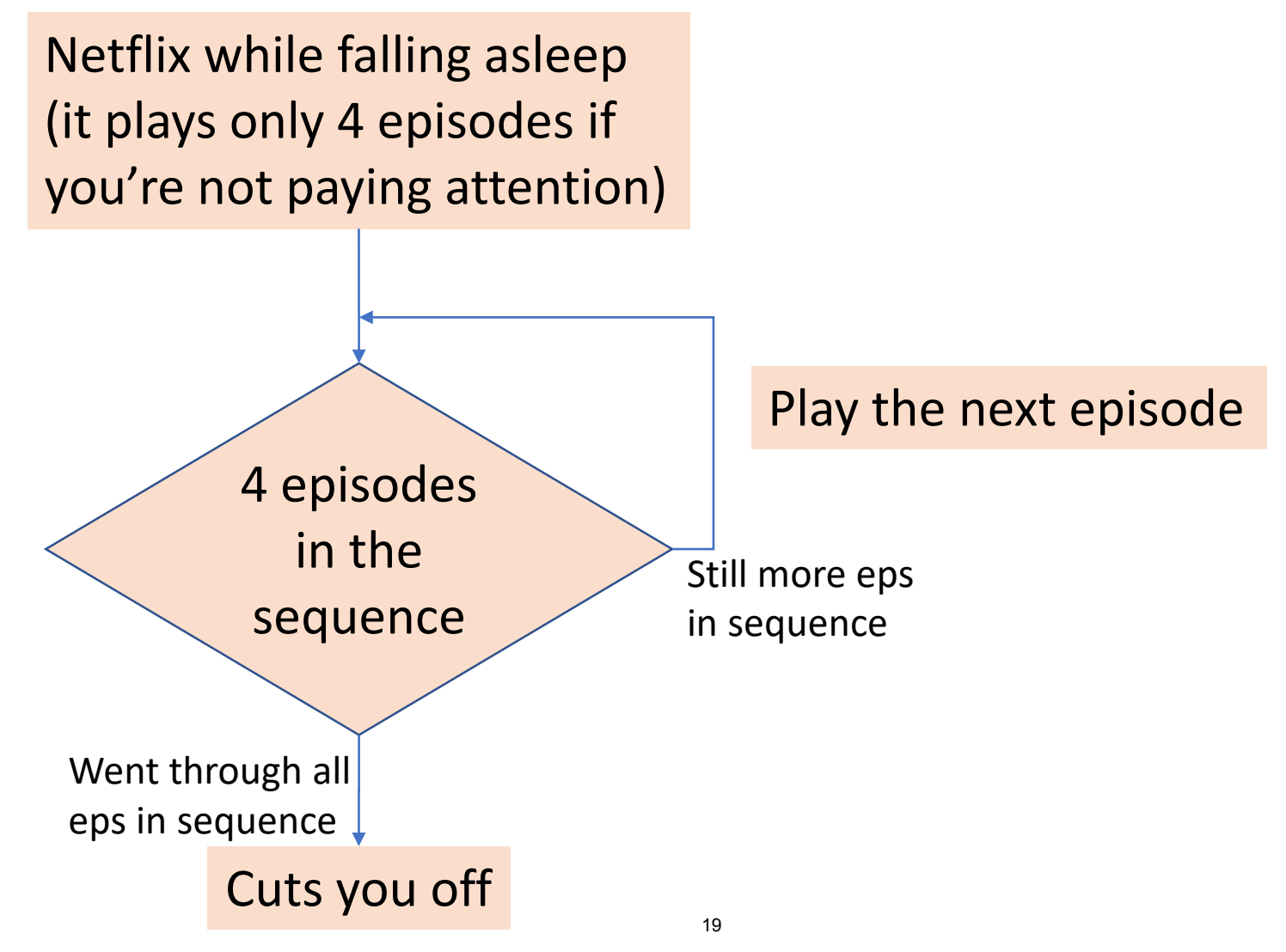

6.100L Lecture 3

#### CONTROL FLOW: while and for LOOPS

**E** Iterate through **numbers in a sequence** 

```
# very verbose with while loop
n = 0while n < 5:
    print(n)
    n = n+1
```

```
# shortcut with for loop
for n in range(5):
    print(n)
```
## STRUCTURE of for LOOPS

for <variable> in <sequence of values>: <code> ...

- **Each time through the loop**, <variable> takes a value
- First time, <variable> is the **first value in sequence**
- Next time, <variable> gets the **second value**
- $\blacksquare$  etc. until  $\langle \text{variable}\rangle$  runs out of values

## A COMMON SEQUENCE of VALUES

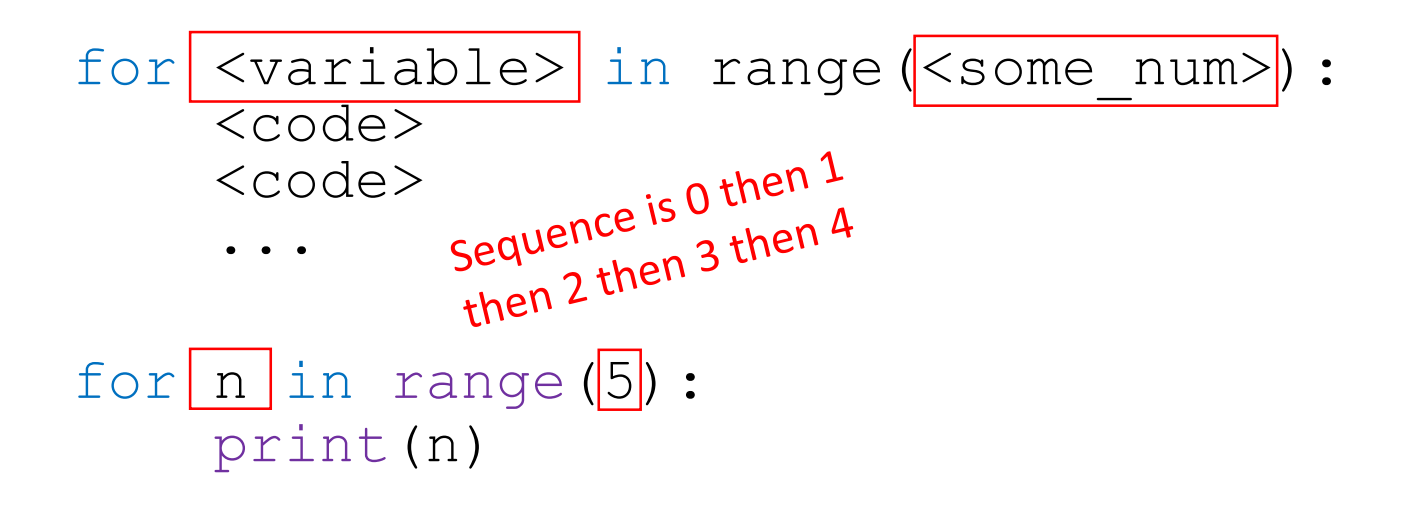

- **Each time through the loop**,  $\forall$ variable> takes a value
- First time, <variable> **starts at 0**
- Next time,  $\le$ variable> gets the value 1
- Then, <variable> gets the value 2
- **...**
- **E** etc. until <variable> gets some\_num -1

6.100L Lecture 3

## A COMMON SEQUENCE of VALUES

for <variable> in range(<some\_num>): <code></code> <code></code>

...

for n in range(5): print(n)

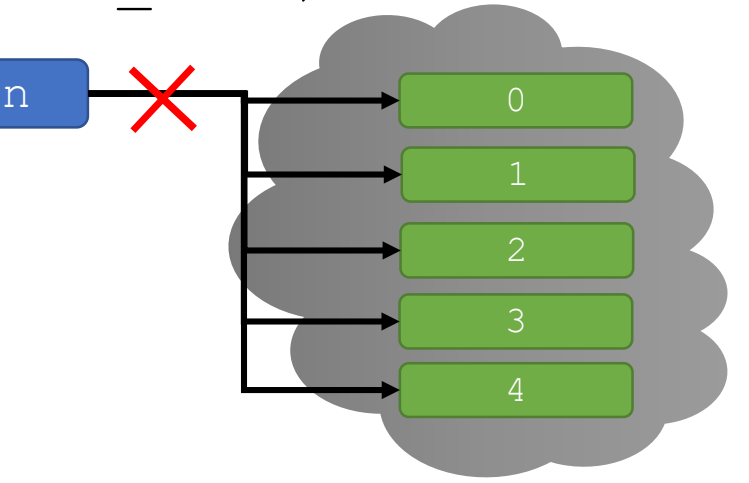

- **Each time through the loop**,  $\forall$ variable> takes a value
- First time, <variable> **starts at 0**
- Next time,  $\le$ variable> gets the value 1
- Then, <variable> gets the value 2
- **...**
- **E** etc. until <variable> gets some\_num -1

6.100L Lecture 3

#### range

- Generates a **sequence** of ints, following a pattern
- nange(start, stop, step)
	- start: first int generated
	- $\blacksquare$  stop: controls last int generated (go up to but not including this int)
	- $\blacksquare$  step: used to generate next int in sequence
- A lot like what we saw for **slicing**
- Often omit start and step
	- $\blacksquare$  e.g., for i in range(4):
		- start defaults to 0
		- step defaults to 1
	- $\blacksquare$  e.g., for i in range(3,5):
		- step defaults to 1

Remember strings? It had a similar<br>Remember strings? It had a similar Remember strings? It had a similar<br>syntax, but with colons not commas Remember strings? It the not commas<br>syntax, but with colons not parentheses.<br>and square brackets not parentheses.

# YOU TRY IT!

- What do these print?
- $\blacksquare$  for i in range(1,4,1): print(i)
- $\blacksquare$  for j in range(1,4,2): print(j\*2)
- for me in range( $4,0,-1$ ): print("\$"\*me)

- mysum is a variable to store the **running sum**
- range(10) makes  $i$  be 0 then 1 then 2 then ... then 9

```
mysum = 0for i in range(10):
    mysum += iprint(mysum)
```
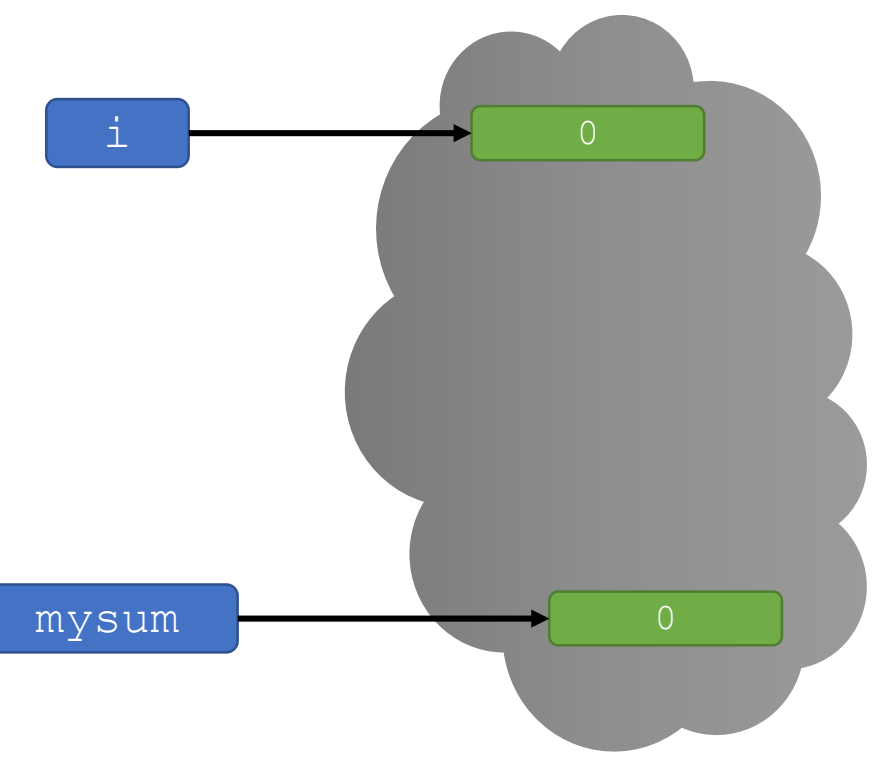

- mysum is a variable to store the **running sum**
- range(10) makes  $i$  be 0 then 1 then 2 then ... then 9

```
mysum = 0for i in range(10):
    mysum += iprint(mysum)
```
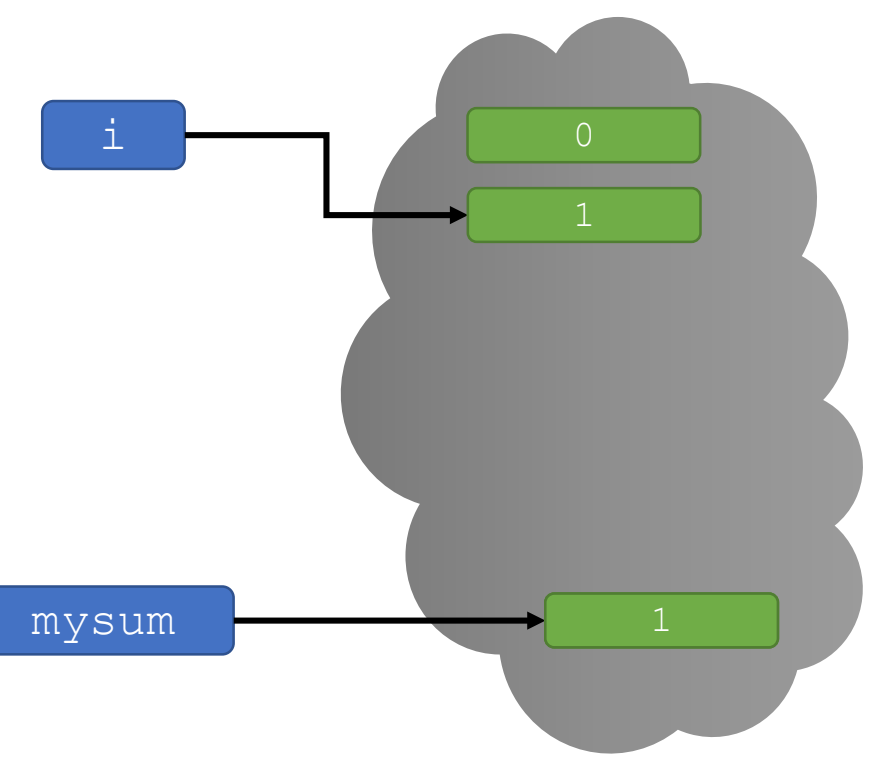

- mysum is a variable to store the **running sum**
- range(10) makes  $i$  be 0 then 1 then 2 then ... then 9

```
mysum = 0for i in range(10):
    mysum += iprint(mysum)
```
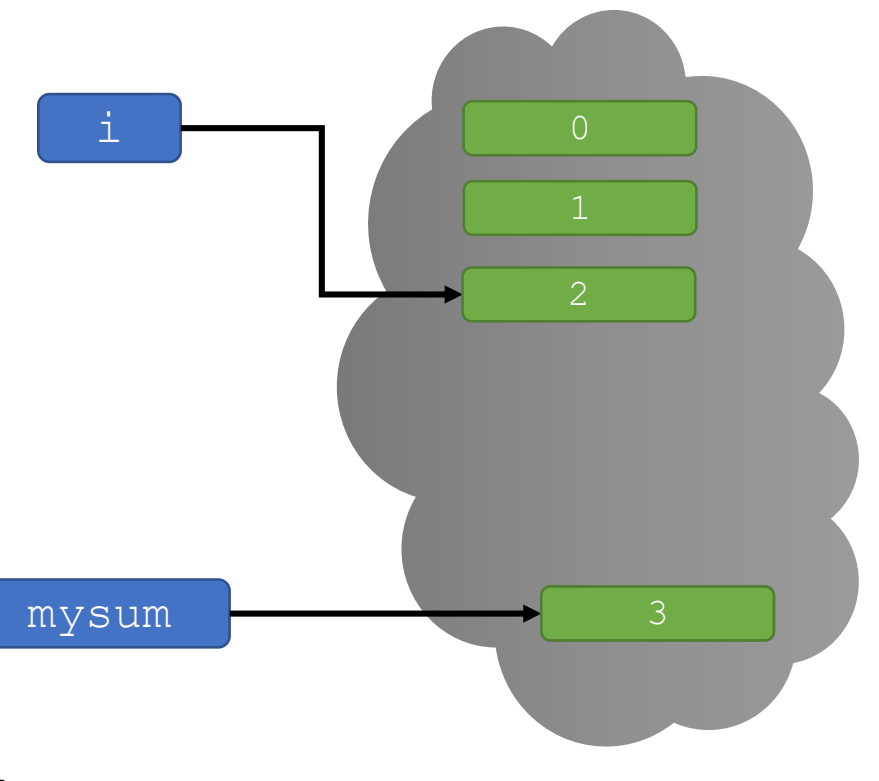

- mysum is a variable to store the **running sum**
- range(10) makes  $i$  be 0 then 1 then 2 then ... then 9

```
mysum = 0for i in range(10):
    mysum += iprint(mysum)
```
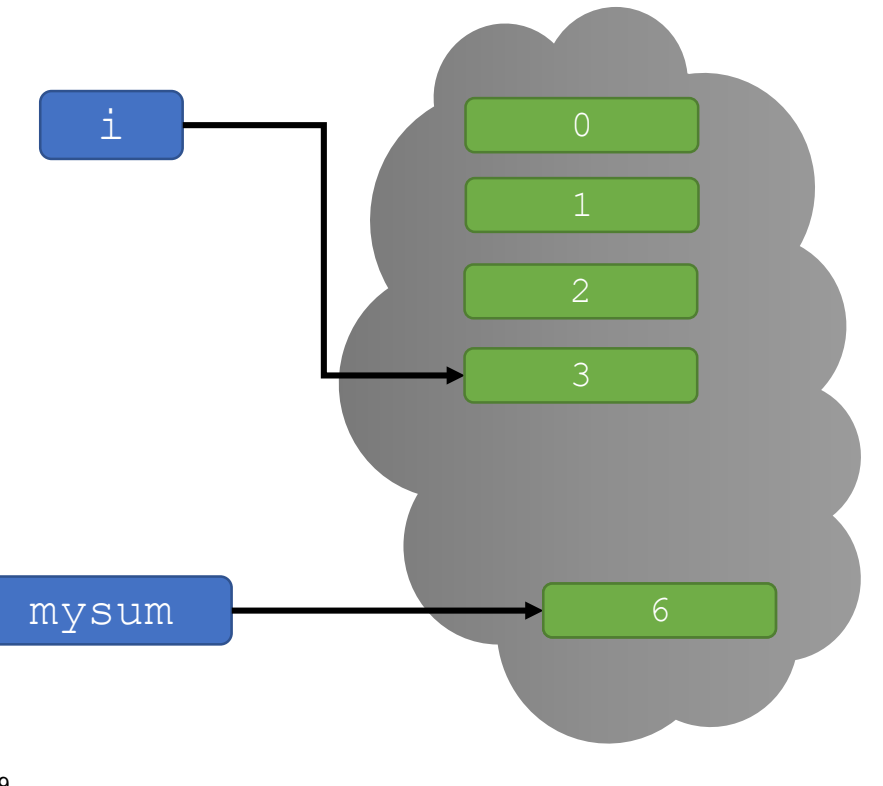

- mysum is a variable to store the **running sum**
- range(10) makes  $i$  be 0 then 1 then 2 then ... then 9

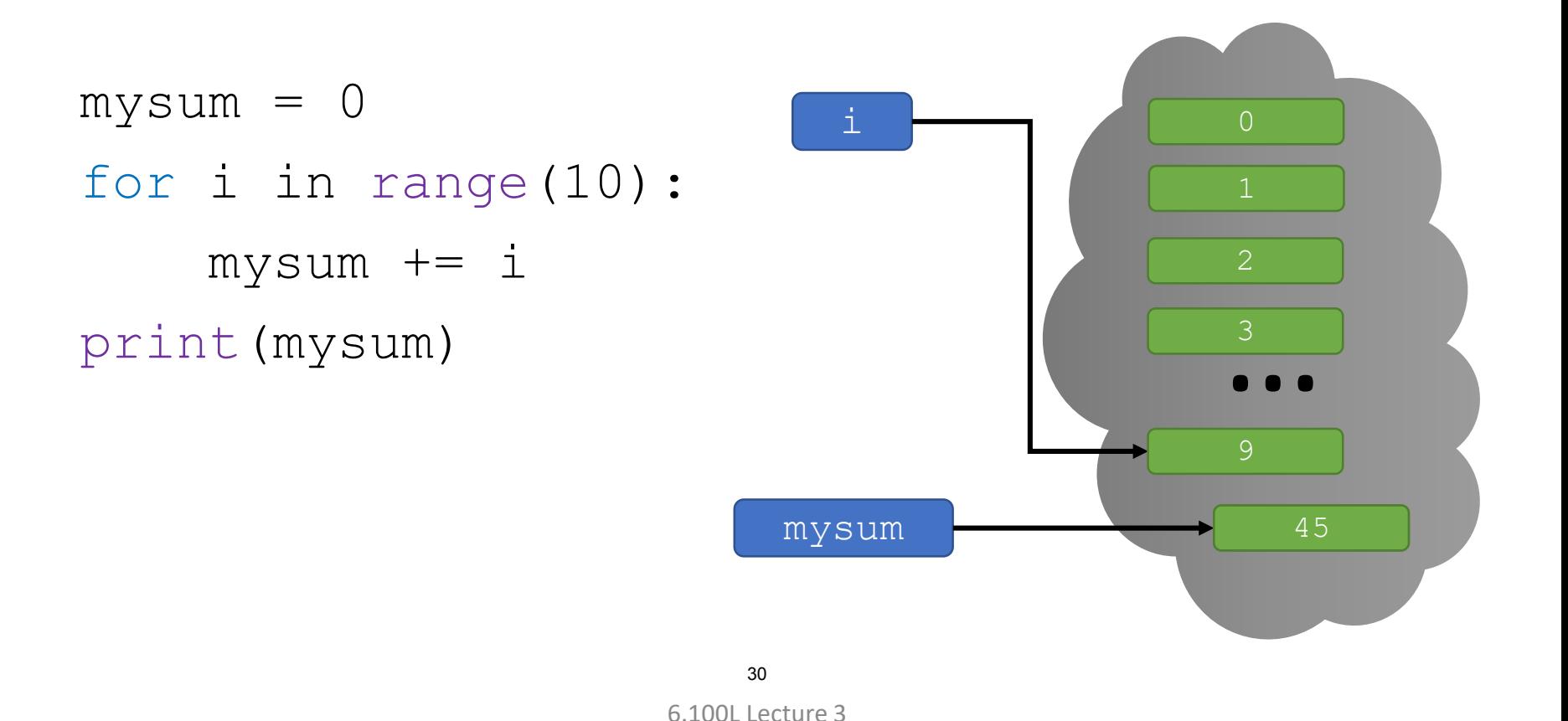

# YOU TRY IT!

- Fix this code to use variables start and end in the range, to get the total sum between and including those values.
- For example, if  $start=3$  and  $end=5$  then the sum should be 12.

```
mysum = 0start = ??
end = ??
for i in range(start, end):
    mysum += iprint(mysum)
```
## for LOOPS and range

**Factorial implemented with a** while loop (seen this already) and a for loop

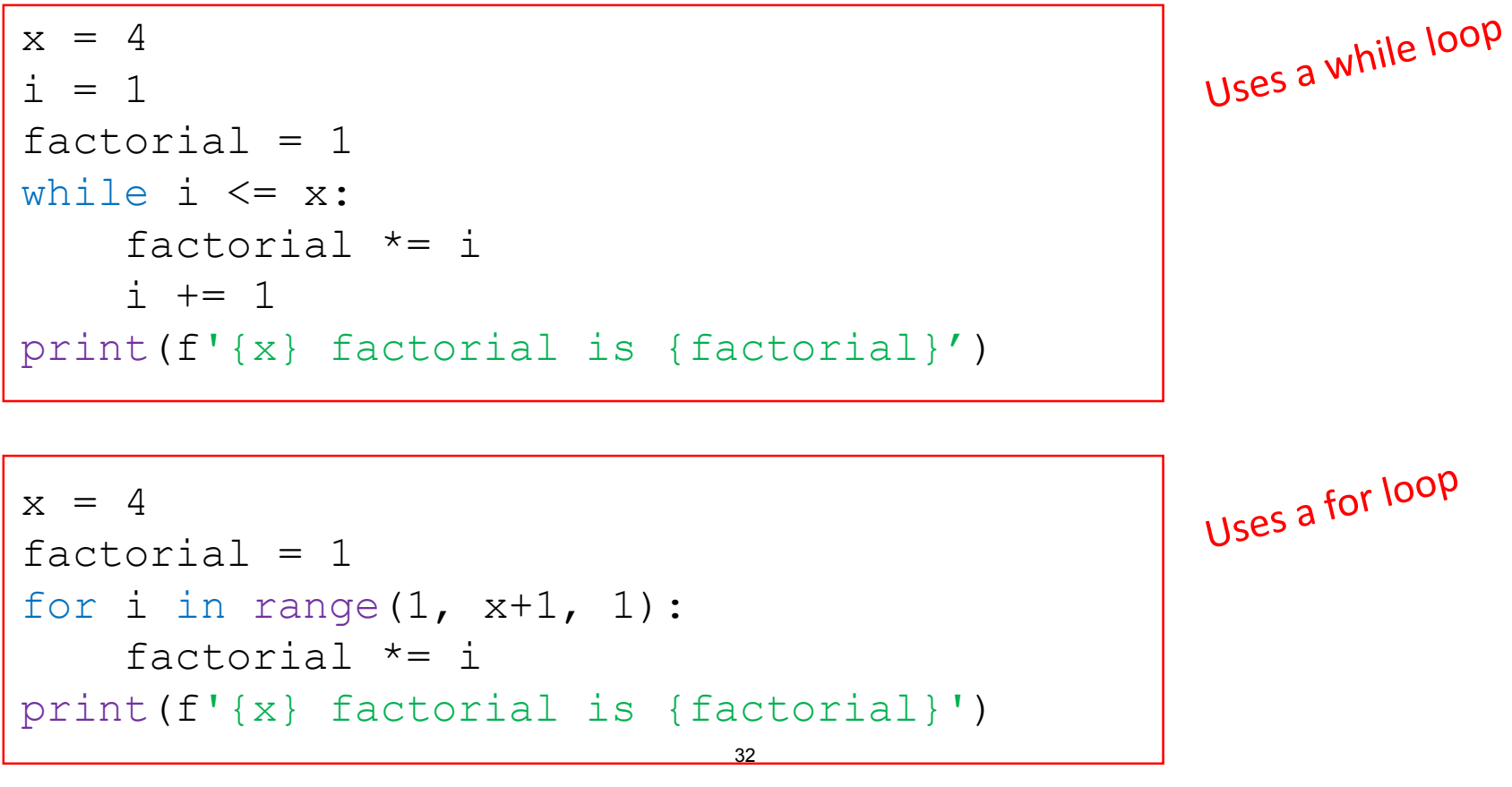

<sup>6.100</sup>L Lecture 3

# BIG IDEA

# for loops only repeat for however long the sequence is

The loop variables takes on these values in order.

#### **SUMMARY**

- **Looping mechanisms** 
	- while and for loops
	- Lots of **syntax** today, be sure to get lots of **practice**!
- While loops
	- Loop as long as a **condition is true**
	- Need to make sure you don't enter an **infinite loop**
- For loops
	- Can loop over **ranges** of numbers
	- Can loop over **elements** of a string
	- Will soon see many other things are easy to loop over

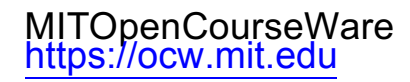

#### 6.100L Introduction to Computer Science and Programming Using PythonFall 2022

Forinformation aboutciting these materials orourTerms ofUse,visit: <u>https://ocw.mit.edu/terms</u>.